## Revenue2

May 26, 2020

#### **1 Revenue Forecasting**

#### **2 Real world Problems for revenue forcasting:**

Many entrepreneurs complain that building forecasts with any degree of accuracy takes a lot of time–time that could be spent selling rather than planning. But few investors will put money in your business if you're unable to provide a set of thoughtful forecasts.More important, proper financial forecasts will help you develop operational and staffing plans that will help make your business a success.

#### **3 Introduction:**

Company fetches the financial data from various clients as individual excel sheets. These sheet are then clubbed as zip file in empirical model sheet . Financial Company calculates regression model using stastical way.BUt we can solve this problem using machine learning. # Objective: The objective is to forecast sales of revenues from empirical sheet based on past sales.

```
[1]: #Libraries
     import pandas as pd
     import numpy as np
     import matplotlib.pyplot as plt
     %matplotlib inline
     from datetime import datetime
     from pandas import Series
     import warnings
     warnings.filterwarnings("ignore")
     plt.style.use('fivethirtyeight')
     import itertools
     import pickle
```

```
[2]: import matplotlib
```

```
matplotlib.rcParams['axes.labelsize']=14
matplotlib.rcParams['xtick.labelsize']=12
matplotlib.rcParams['ytick.labelsize']=12
matplotlib.rcParams['text.color']='k'
```
[11]: *# extraction*

```
[15]: from zipfile import ZipFile
```

```
filename='Health_datasets.zip'
with ZipFile(filename,'r') as zip:
   zip.printdir()
    zip.extractall()
   print('Done')
```
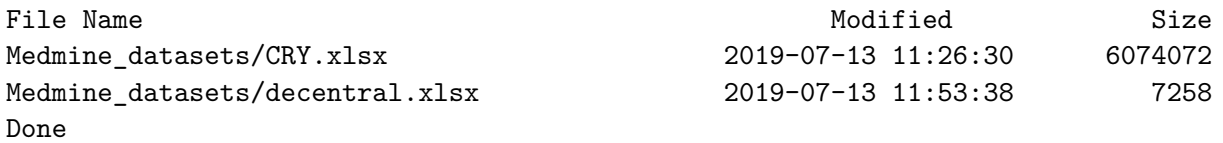

# **4 Data Preprocessing**

```
[3]: #Read excel file
    df=pd.read_excel('CRY.xlsx',sheet_name='Empirical Model')
     df
```
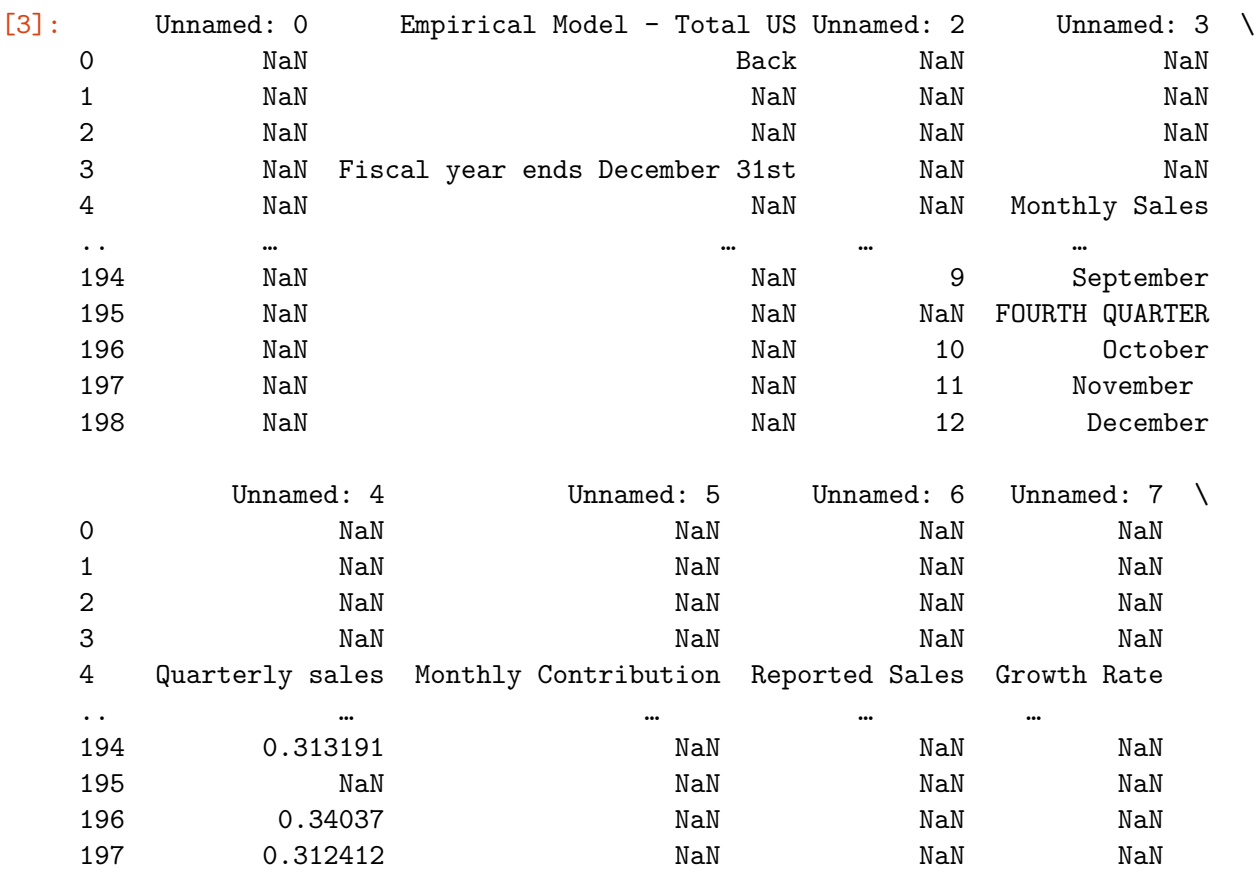

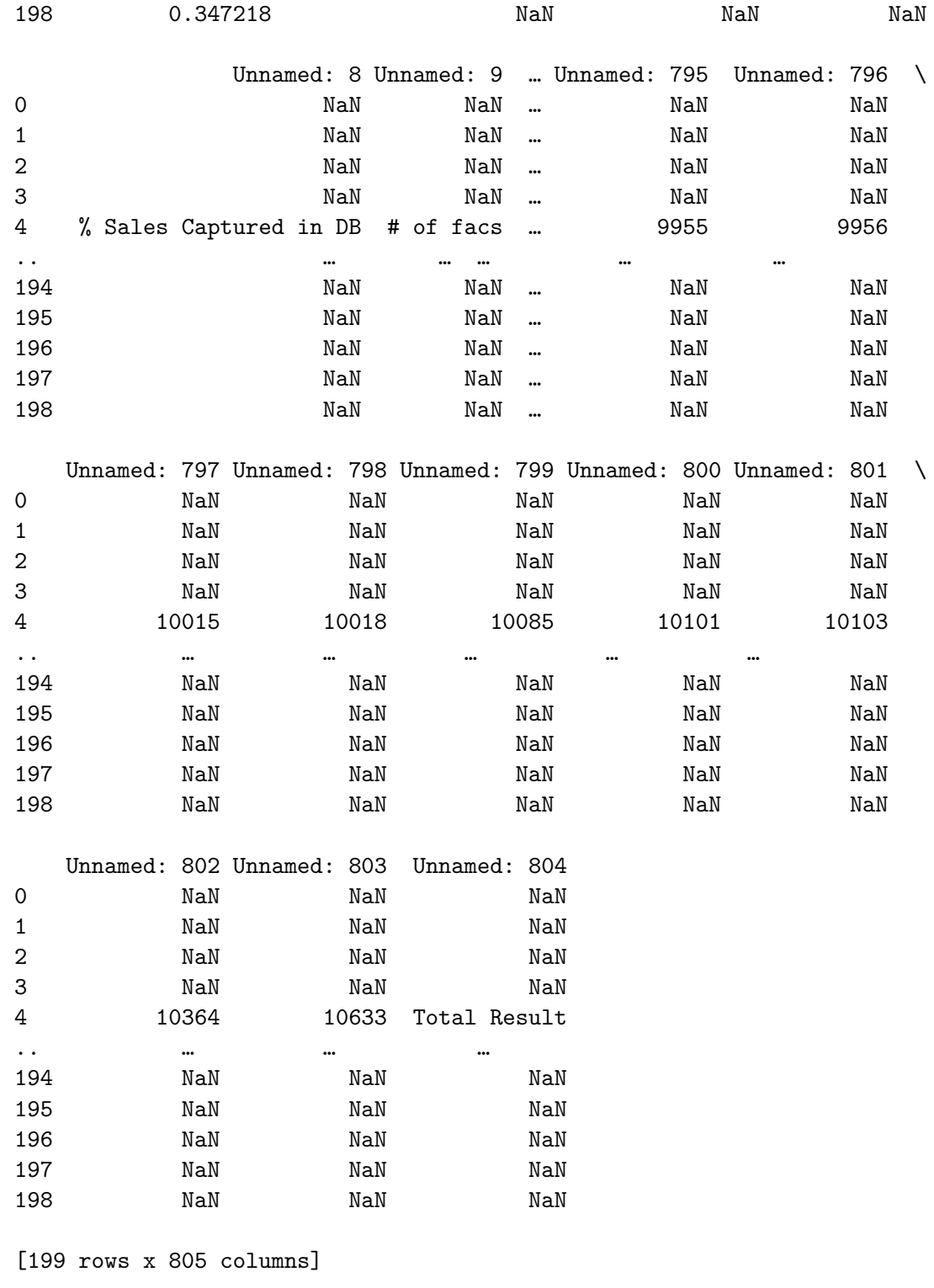

 $\left[ \begin{array}{c} 1 \\ 1 \end{array} \right]$  :

```
[4]: \boxed{df = df.drop([0,1,2,3], axis=0)}df.head()
```
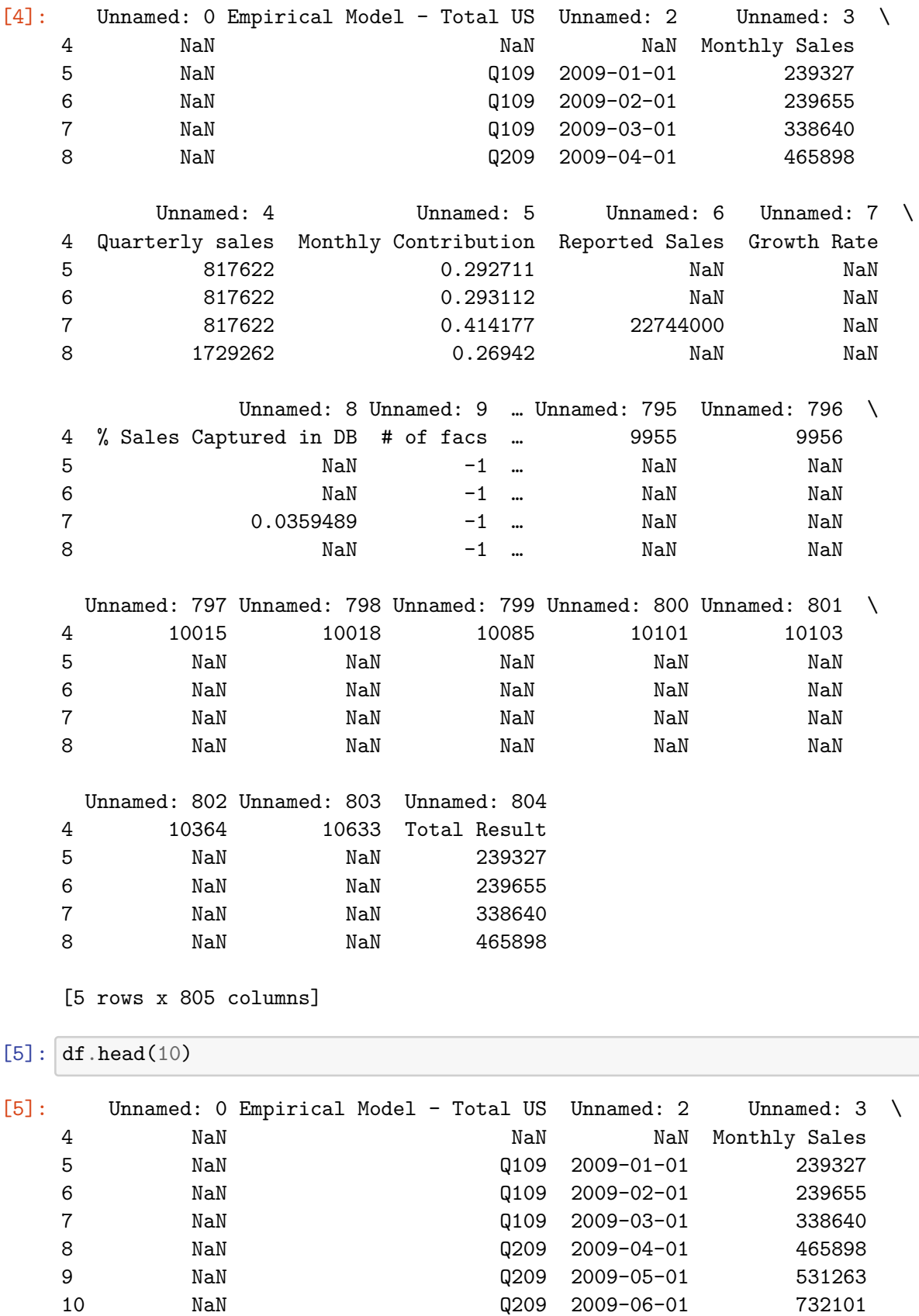

10 NaN NaN Q209 2009-06-01

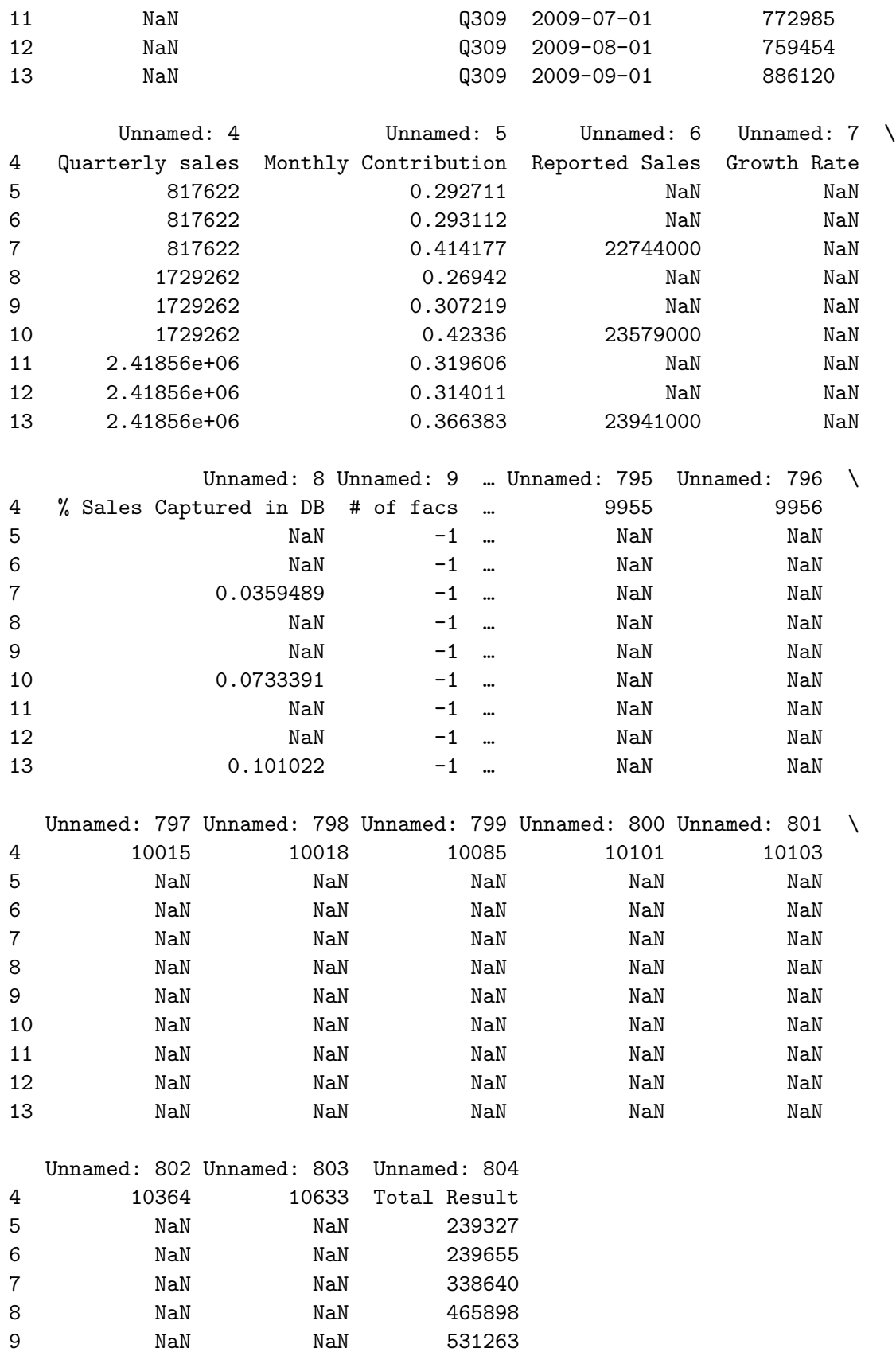

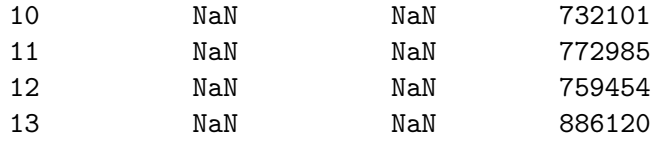

[10 rows x 805 columns]

```
[6]: df=df.drop(['Unnamed: 0'], axis=1)
```

```
[7]: df.loc[4,'Unnamed: 2']='DateTime'
```

```
[8]: df.head()
```
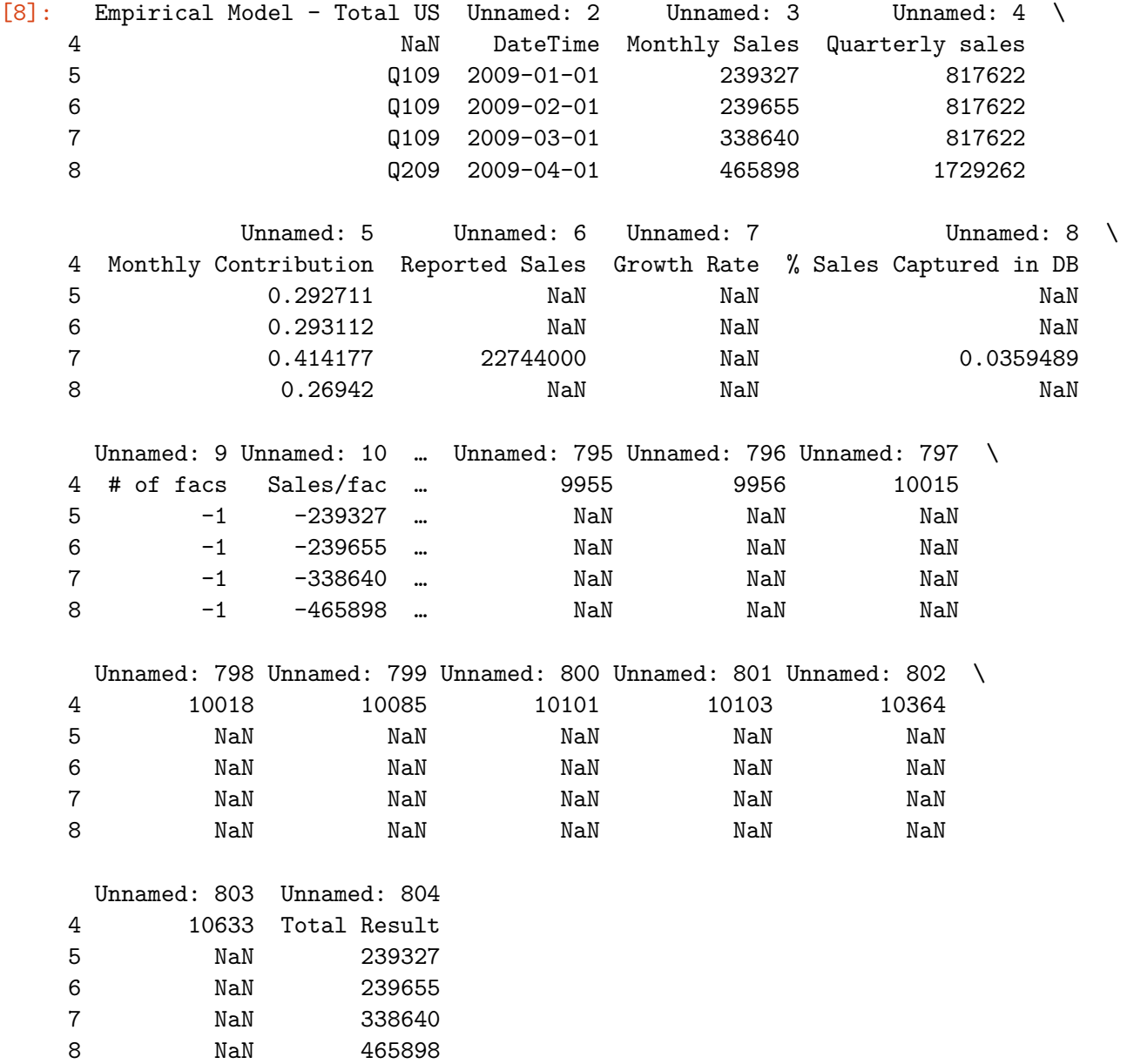

[5 rows x 804 columns]

```
[9]: df = df \text{.reset}\index()
    df.head(2)
[9]: index Empirical Model - Total US Unnamed: 2 Unnamed: 3 \
    0 4 NaN DateTime Monthly Sales
    1 5 Q109 2009-01-01 239327
         Unnamed: 4 Unnamed: 5 Unnamed: 6 Unnamed: 7 \
    0 Quarterly sales Monthly Contribution Reported Sales Growth Rate
    1 817622 0.292711 NaN NaN
              Unnamed: 8 Unnamed: 9 … Unnamed: 795 Unnamed: 796 \
    0 % Sales Captured in DB # of facs … 9955 9956
    1 1 MaN -1 … NaN NaN
     Unnamed: 797 Unnamed: 798 Unnamed: 799 Unnamed: 800 Unnamed: 801 \
    0 10015 10018 10085 10101 10103
    1 NaN NaN NaN NaN NaN
     Unnamed: 802 Unnamed: 803 Unnamed: 804
    0 10364 10633 Total Result
    1 NaN NaN 239327
    [2 rows x 805 columns]
[ ] : ][10]: df.columns=df.iloc[0][11]: df.head()
[11]: 0 4 NaN DateTime Monthly Sales Quarterly sales Monthly Contribution \
    0 4 NaN DateTime Monthly Sales Quarterly sales Monthly Contribution
    1 5 Q109 2009-01-01 239327 817622 0.292711
    2 6 Q109 2009-02-01 239655 817622 0.293112
    3 7 Q109 2009-03-01 338640 817622 0.414177
    4 8 Q209 2009-04-01 465898 1729262 0.26942
    0 Reported Sales Growth Rate % Sales Captured in DB # of facs … 9955 \
    0 Reported Sales Growth Rate % Sales Captured in DB # of facs … 9955
    1 NaN NaN NaN -1 … NaN
    2 \hspace{3cm} \text{NaN} \hspace{1cm} -1 \hspace{1cm} \text{Man} \hspace{1cm}3 22744000 NaN 0.0359489 -1 … NaN
    4 NaN NaN NaN -1 … NaN
```
0 9956 10015 10018 10085 10101 10103 10364 10633 Total Result 0 9956 10015 10018 10085 10101 10103 10364 10633 Total Result 1 NaN NaN NaN NaN NaN NaN NaN NaN 239327 2 NaN NaN NaN NaN NaN NaN NaN NaN 239655 3 NaN NaN NaN NaN NaN NaN NaN NaN 338640 4 NaN NaN NaN NaN NaN NaN NaN NaN 465898 [5 rows x 805 columns]  $[12]$ : df=df.reindex(df.index.drop(0))  $[13]$ : df=df.drop( $[4]$ ,axis=1) df.head() [13]: 0 NaN DateTime Monthly Sales Quarterly sales Monthly Contribution \ 1 Q109 2009-01-01 239327 817622 0.292711 2 Q109 2009-02-01 239655 817622 0.293112 3 Q109 2009-03-01 338640 817622 0.414177 4 Q209 2009-04-01 465898 1729262 0.26942 5 Q209 2009-05-01 531263 1729262 0.307219 0 Reported Sales Growth Rate % Sales Captured in DB # of facs Sales/fac … \ 1 NaN NaN NaN -1 -239327 … 2 NaN NaN NaN -1 -239655 … 3 22744000 NaN 0.0359489 -1 -338640 … 4 NaN NaN NaN -1 -465898 … 5 NaN NaN NaN -1 -531263 … 0 9955 9956 10015 10018 10085 10101 10103 10364 10633 Total Result 1 NaN NaN NaN NaN NaN NaN NaN NaN NaN 239327 2 NaN NaN NaN NaN NaN NaN NaN NaN NaN 239655 3 NaN NaN NaN NaN NaN NaN NaN NaN NaN 338640 4 NaN NaN NaN NaN NaN NaN NaN NaN NaN 465898 5 NaN NaN NaN NaN NaN NaN NaN NaN NaN 531263 [5 rows x 804 columns]  $[14]$ : final df=df.iloc $[:,1:10]$  $[15]$ : final df.head() [15]: 0 DateTime Monthly Sales Quarterly sales Monthly Contribution \ 1 2009-01-01 239327 817622 0.292711 2 2009-02-01 239655 817622 0.293112 3 2009-03-01 338640 817622 0.414177 4 2009-04-01 465898 1729262 0.26942

```
8
```

```
5 2009-05-01 531263 1729262 0.307219
    0 Reported Sales Growth Rate % Sales Captured in DB # of facs Sales/fac
    1 1 NaN NaN NaN NaN NaN -1 -239327
    2 1 NaN NaN NaN NaN NaN -1 -239655
    3 22744000 NaN 0.0359489 -1 -338640
    4 1 NaN NaN NaN NaN NaN -1 -465898
    5 1 NaN NaN NaN NaN 1 -1 -531263
[16]: | monthly_df=final_df.iloc[:,:2][17]: monthly_df.head()
[17]: 0 DateTime Monthly Sales
    1 2009-01-01 239327
    2 2009-02-01 239655
    3 2009-03-01 338640
    4 2009-04-01 465898
    5 2009-05-01 531263
[18]: | monthly_df ['DateTime']=pd.to_datetime(monthly_df ['DateTime'])
[19]: monthly_df.info()
    <class 'pandas.core.frame.DataFrame'>
    Int64Index: 194 entries, 1 to 194
    Data columns (total 2 columns):
    # Column Non-Null Count Dtype
    --- ------ -------------- -----
    0 DateTime 130 non-null datetime64[ns]
    1 Monthly Sales 142 non-null object
    dtypes: datetime64[ns](1), object(1)
    memory usage: 4.5+ KB
[20]: monthly_df.set_index('DateTime',inplace=True)
    monthly_df
[21]: len(monthly_df)[21]: 194
[22]: monthly_df.tail(77)
[22]: 0 Monthly Sales
    DateTime
```

```
2018-10-01 00:00:00.000000000 1.58714e+06
```
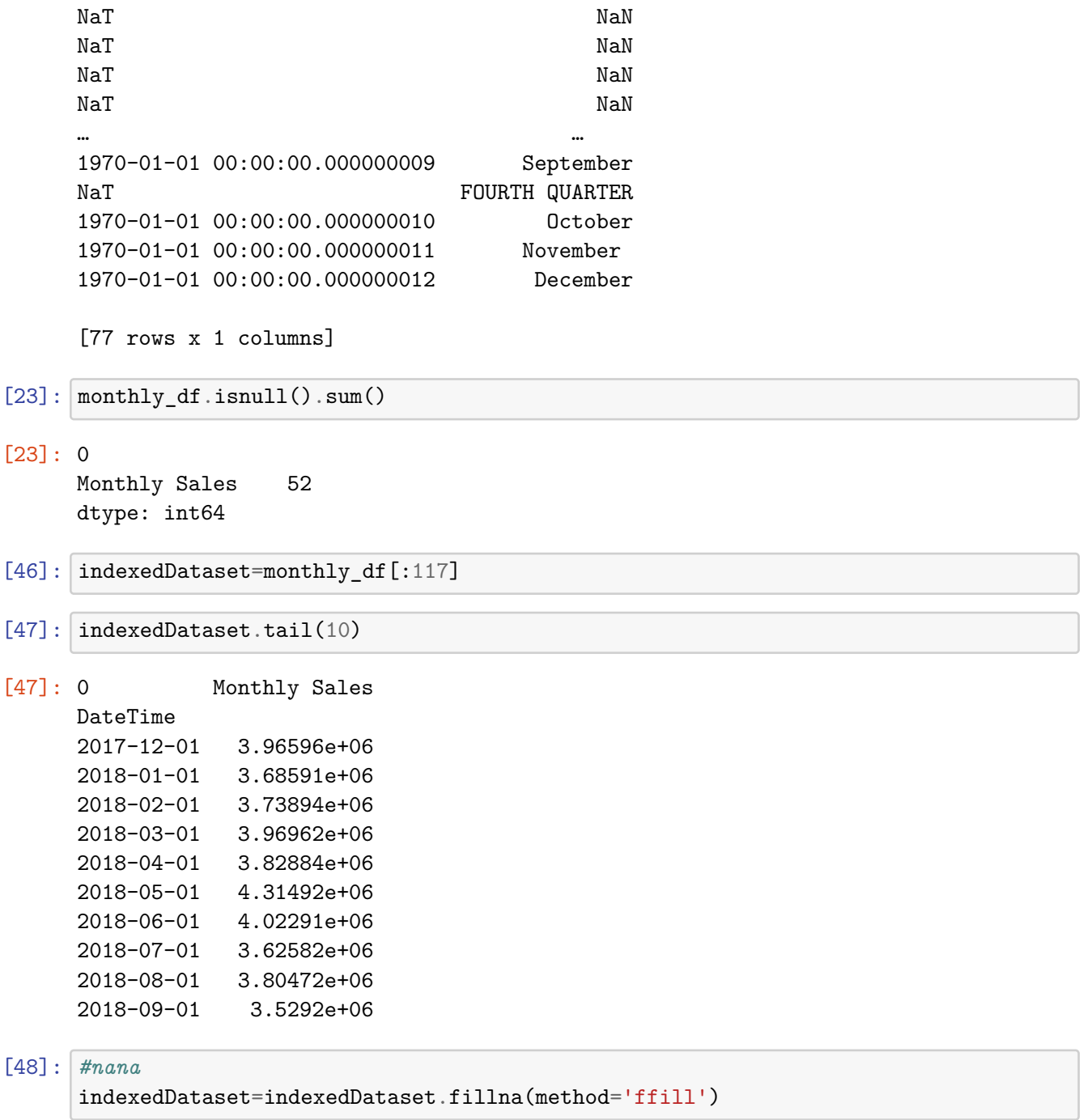

```
[49]: indexedDataset.plot(figsize=(15,6))
      plt.show()
```
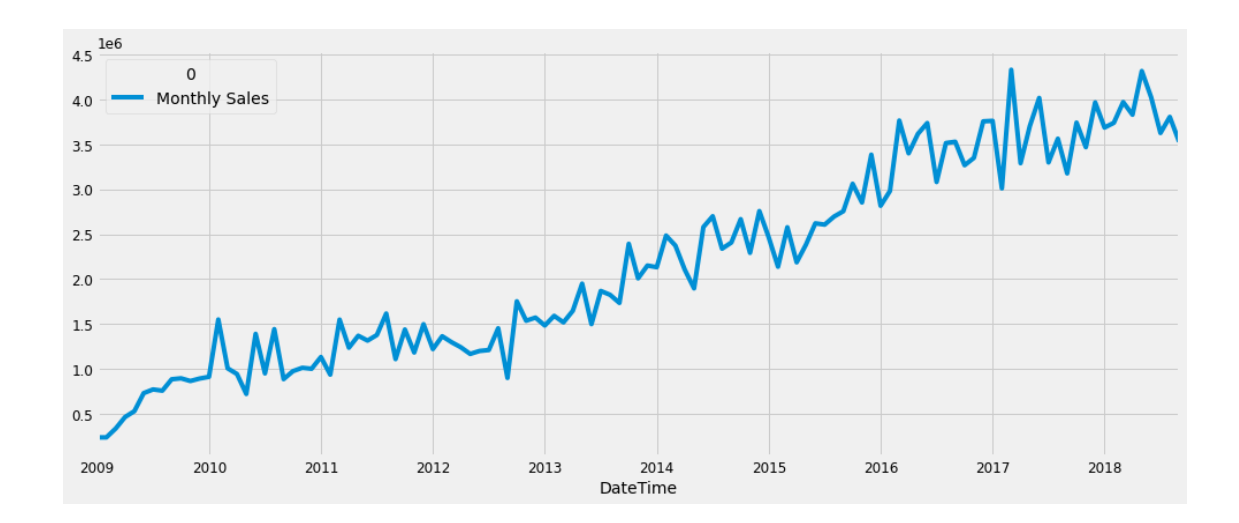

### **5 Stationarity test**

```
[50]: from statsmodels.tsa.stattools import adfuller
[51]: def test_stationarity(df):
          movingAverage=df.rolling(window=12).mean()
          movingSTD=df.rolling(window=12).std()
          #plotting
          orin=plt.plot(df,color='blue',label='Original')
          mean=plt.plot(movingAverage,color='red',label='Rolling mean')
          std=plt.plot(movingSTD,color='black',label='Rolling Std')
          plt.legend(loc='best')
          plt.title('Rolling mean and std deviation')
          plt.show(block=False)
          # ADF
          dftest=adfuller(df['Monthly Sales'],autolag='AIC')
          print(dftest)
          dfoutput=pd.Series(dftest[0:4],index=['Test␣
       ,→Statistic','p-value','#LagsUsed',
                                                'Number of Observation Used'])
          for key,value in dftest[4].items():
              dfoutput['Critical (%s)'%key]=value
          print(dfoutput)
```
[52]: type(indexedDataset)

[52]: pandas.core.frame.DataFrame

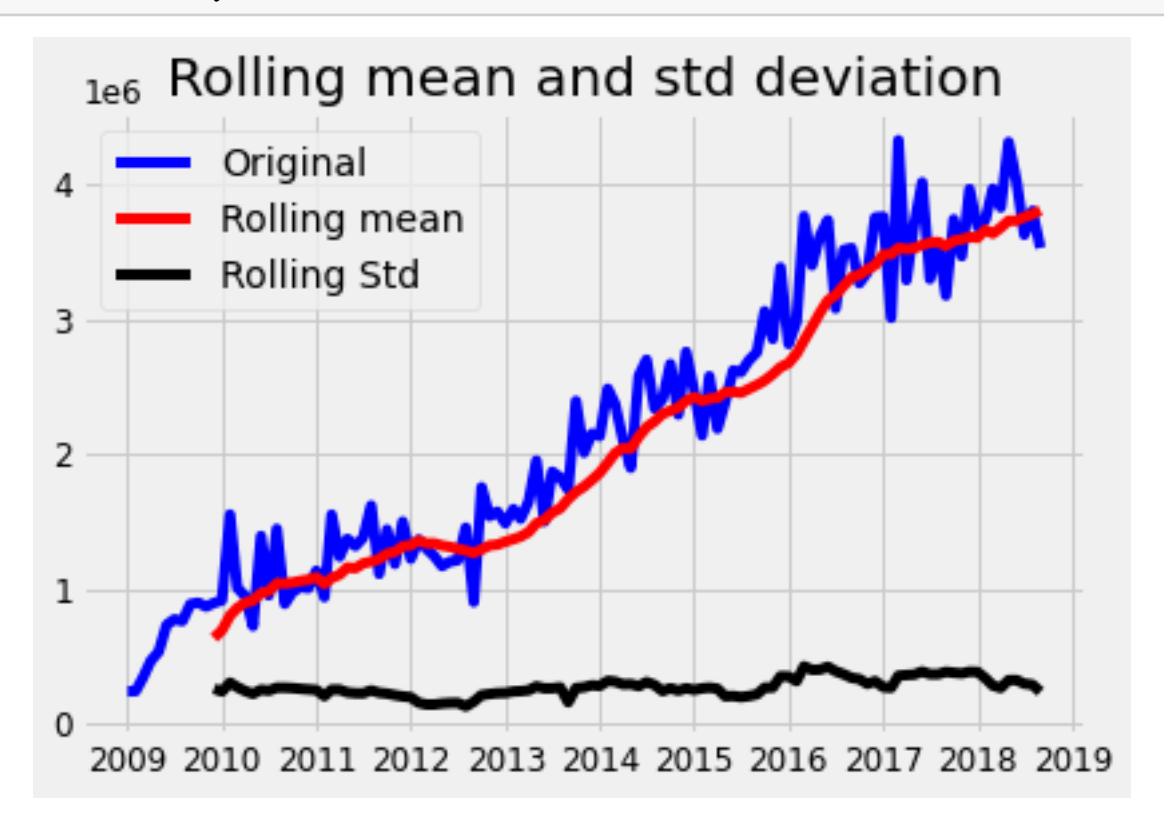

(-0.2595805213451949, 0.9310370589625145, 11, 105, {'1%': -3.4942202045135513, '5%': -2.889485291005291, '10%': -2.5816762131519275}, 2874.515411115559) Test Statistic -0.259581 p-value 0.931037 #LagsUsed 11.000000 Number of Observation Used 105.000000 Critical (1%) -3.494220 Critical (5%) -2.889485 Critical (10%) -2.581676 dtype: float64

- [54]: *# 0.05 dea*
- [56]: "1. Model to apply time series 2. Pattern and plot pattern 3. Forescast our *,→*result and plot "
- [56]: '1. Model to apply time series 2. Pattern and plot pattern 3. Forescast our result and plot '
- $[$   $]$ :